# Second Assignment – Tutorial lecture

### INF5040 (Open Distributed Systems)

Faraz German (farazg[@ulrik.uio.no](mailto:dattl@ifi.uio.no))

Department of Informatics University of Oslo

October 17, 2016

# Group Communication System

- Services provided by group communication systems:
	- o Abstraction of a Group
	- o Multicast of messages to a Group
	- o Membership of a Group
	- o Reliable messages to a Group
	- o Ordering of messages sent to a Group
	- o Failure detection of members of the Group
	- o A strong semantic model of how messages are handled when changes to the Group membership occur

### Spread

- An open source toolkit that provides a high performance messaging service that is resilient to faults across local and wide area networks.
- Does not support very large groups, but does provide a strong model of reliability and ordering
- Integrates a membership notification service into the stream of messages
- Supports multiple link protocols and multiple client interfaces
- The client interfaces provided with Spread include native interfaces for Java and C.
	- o Also non native Pearl, Python and Ruby interfaces

### Spread

- **Provides different types of messaging services to** applications
	- o Messages to entire groups of recipients
	- o Membership information about who is currently alive and reachable

**Provides both ordering and reliability guarantees** 

### Level of service

- When an application sends a Spread message, it chooses a **level of service for that message.**
- The level of service selected controls what kind of ordering and reliability are provided to that message.

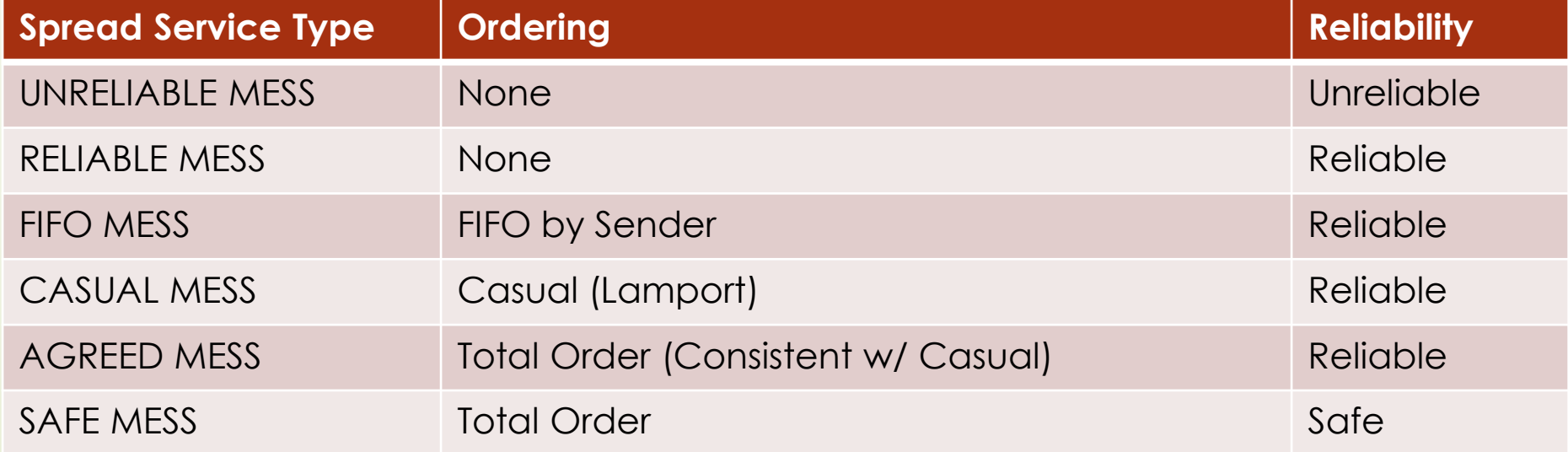

# **Ordering**

### **None**

- o No ordering guarantee
- o Any other message sent with "None" ordering can arrive before or after this message

#### **FIFO by Sender**

o All messages sent by this connection of FIFO ordering are delivered in FIFO order

#### **Causal (Lamport) – See TvS 6.2**

- o All messages sent by all connections are delivered in an order consistent with "Causal" order (Lamport)
- o Consistent with FIFO ordering

#### **Total Order (Consistent w/Causal)**

- o All messages sent by all connections are delivered in the exact same order to all recipients
- o Consistent with Causal order

# **Reliability**

### **Unreliable**

- o The message may be dropped or lost
- o The message will not be recovered by Spread

### **Reliable**

- o The message will be reliably delivered to all recipients who are members of the group to which the message was sent
- o Spread will recover message to overcome any network losses

### **Safe**

- o The message will only be delivered to a recipient if the daemon that recipient is connected has the message
- $\circ \rightarrow$  The daemon should knows all other Spread daemons in the network
- o If a membership change occurs, and as a result the daemon cannot determine whether all daemons in the old membership have the message, then the daemon will deliver the Safe message after a TRANSITIONAL\_MEMBERSHIP message.

### Download and Installation

- Spread can be downloaded from:
	- o <http://www.spread.org/>
	- o <http://www.cnds.jhu.edu/>
- I recommend you to download both the binaries and source
	- o Binaries contains the daemon distribution for different architecture
	- o Source contains the Spread source code and example apps
	- o Example of configuration file (sample.spread.conf) in the docs folder.
- Run the Spread daemon
	- o You can use the Spread monitor to check the status of your daemon : **./spread –l y –c spread.conf** and **./spmonitor**

### Java Interface to Spread Toolkit

- The Spread library consists of a package, "spread"
	- o 10 classes.
	- o Eclipse: Import the classes into a new Java project or use the Ant build file
- Main classes:
	- o **SpreadConnection**, which represents a connection to a daemon,
	- o **SpreadGroup,** which represents a spread group
	- o **SpreadMessage**, which represents a message that is either being sent or being received with spread.

# Connecting/Disconnecting

### $\overline{\phantom{a}}$  To establish a connection to a spread daemon

SpreadConnection connection = new SpreadConnection(); connection.connect(InetAddress.getByName(

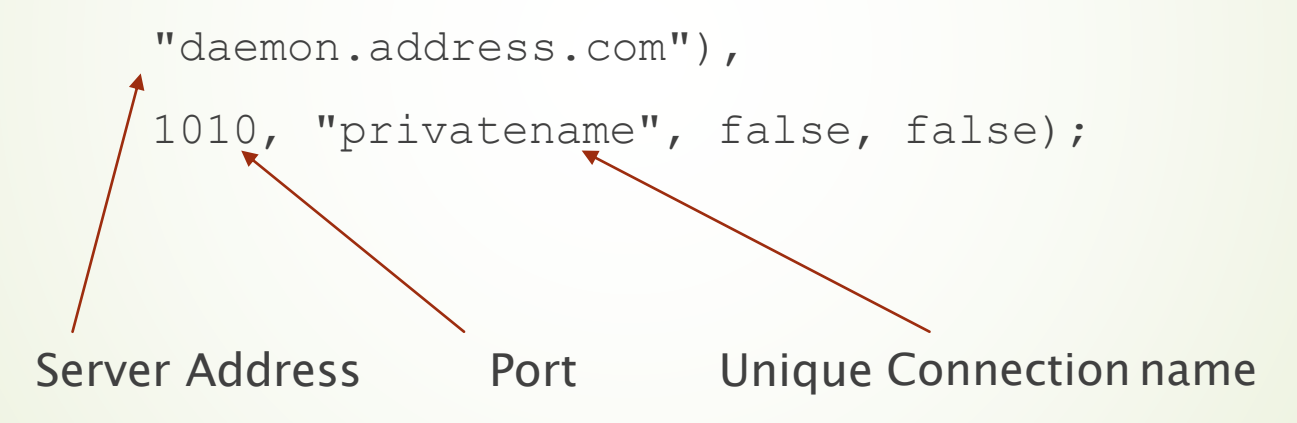

 $\blacksquare$  To terminate the connection to the daemon, connection.disconnect();

# Joining/Leaving

### $\blacksquare$  To join a group on the connection

SpreadGroupgroup = new SpreadGroup(); group.join(connection, "group");

Which the group is joined

Spread connection on Name of the group to join

 $\blacksquare$  To leave a group:

group.leave();

# Multicasting

 $\blacksquare$  To multicast a message to one or more groups:

SpreadMessage message = new SpreadMessage();

```
message.setData(data); 
message.addGroup("group"); 
message.setReliable(); This creates a new outgoing
```
message

 $\blacksquare$  To send the message:

connection.multicast(message);

# Receiving

### • To receive a message

```
SpreadMessage message = connection.receive();
```
receive() will block until a message is available

```
if(message.isRegular())
```
System.out.println("New message from " + message.getSender());

#### else

System.out.println("New membership message message.getMembershipInfo().getGroup());

> return a *MembershipInfo* object, which provides information about the membership change

### Message Factory

- A utility included with the java interface to spread
- An object of the MessageFactory class is used to generate any number of outgoing messages based on a default message.

```
messageFactory = new MessageFactory (message) ;
```
 $\blacksquare$  To change the default at a later time

messageFactory.setDefault(message);

 $\blacksquare$  To get a message from the message factory

SpreadMessage message = messageFactory.createMessage();

### **Listeners**

- An alternative way of receiving messages
	- o Interfaces:
		- BasicMessageListener
		- AdvancedMessageListener

connection.add(listener);

- After being added to a connection, the listener will be alerted whenever a new message is received on the connection.
- $\blacksquare$  To remove a listener from the connection connection.remove(listener);

### **Exceptions**

- When an error occurs in a Spread method, a SpreadException is thrown
	- o E.g. **receive()** is called on a **SpreadConnection()** object before **connect()** is called on that object
- Any method that is declared as throwing a SpreadExceptionmust be placed within a try-catch block

```
try{
```
}

```
connection.multicast(message);
}catch(SpreadException e){
   e.printStackTrace ();
   System.exit(1);
```
### Second Programming Assignment

- A distributed application that models a replicated bank account
- Implementation
	- o "Replicated state machine" paradigm
	- o Group communication
- System Architecture
	- o A standard Spread server (daemon)
	- o A set of clients representing the replicas

# Tasks

- Create a connection to a Spread server.
- Initialize the balance on the account to 0.0.
- Join a group whose name is <account name>.
- Wait until it detects that <number of replicas> clients have joined the group.
	- o Application starts from this point, but should handle the dynamic addition of new replicas.
- The client should receive and analyze messages about membership changes.

### Commands to be accepted by the client

- balance
	- Print the current balance on the account.
- deposit <amount>
	- o Increase or decrease the balance by <amount>.
	- o On all the replicas in the group.
- addinterest <percent>
	- o Increase the balance by <percent> percent of the current value.
	- o On all the replicas in the group.
- exchange <from> <to>
	- o Change the currency of the account from e.g. NOK to USD.
	- o Check currency table in assignment description for exchange rates.
- memberinfo
	- o Prints the names of the current members of the group.
- sleep <duration>
	- o Let the client to do nothing for <duration> seconds. It is only useful in a batch file.
- exit

### Testing environment

- Spread is installed in all linux ificomputers
	- o /local i.e. /local/bin, /local/lib etc.
- Daemon configuration/addresses for the assignment
	- o You can use any ifi machine to start your own server:

```
o spread -l y -c spread.conf
```

```
Spread Segment 127.0.0.255:4803 {
    localhost <machine address>
```
- o Example address:
	- $\triangleright$  rubin.ifi.uio.no 4333
- o You can run the server and the clients in the same machine but it is a good idea to test your application in a distributed environment with more than 3 distributed clients.

### Synopsis of running the client

#### **For Java**

**java accountReplica <server address> <account**  $name$  **<number** of replicas> [file name]

You can also develop a graphical user interface if you do not want to use the command line.